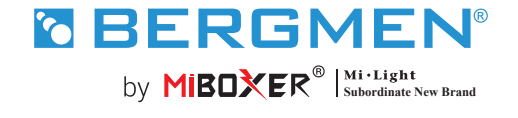

FUT037S+ kontroler LED ( 2,4 g ) 3 w 1 **Instrukcja obsługi**

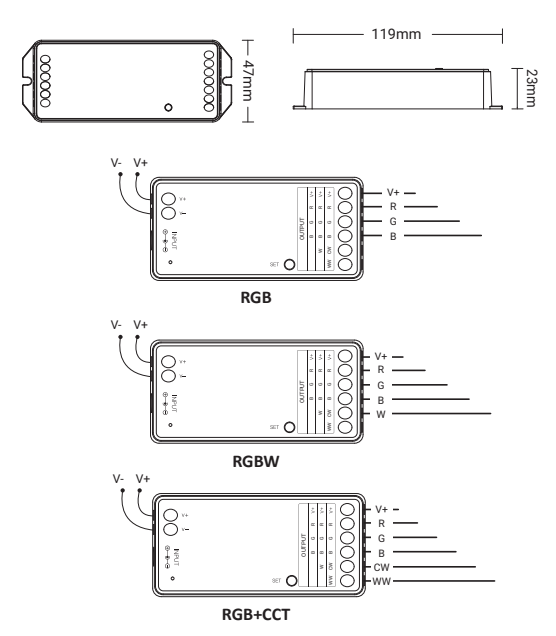

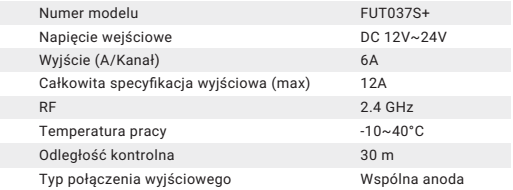

## **Spis treści**

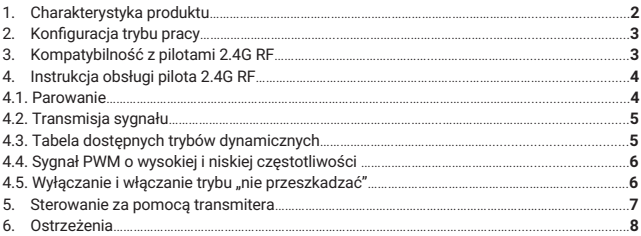

# **1. Charakterystyka produktu**

Produkt oparty jest na bezprzewodowej technologii 2.4GHZ. Charakteryzuje się niskim zużyciem energii, samoorganizującą się siecią i dużą zdolnością do wytrzymywania zakłóceń.

Dzięki bramce MiBoxer może być używany do bezprzewodowego konfigurowania ustawień światła, zdalnego sterowania, sterowania czasowego i grupowego, synchronizacji z muzyką. Sterownik jest kompatybilny z pilotami 2.4G RF.

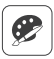

16 milionów kolorów

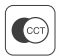

Regulacja temperatury światła

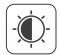

Regulacja jasności światła i jego nasycenia

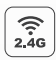

Bezprzewodowa technologia 2.4 GHz

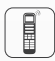

Możliwość sterowania za pomocą pilota 2.4G (w odległości 30m)

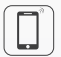

Możliwość sterowania za pomocą aplikacji (wymagana bramka 2.4GHzm)

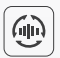

Łączenie się na odległość z położonymi w pobliżu urządzeniami i automatyczna synchronizacja

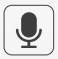

Możliwość sterowania głosowego (wymagana bramka 2.4GHzm)

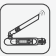

Kompatybilny ze standardem DMX512 (dla konfiguracji RGB+CCT wymagany transmiter LED DMX512)

# **2. Konfiguracja trybu pracy**

Ustawienie odpowiedniej konfiguracji zgodnej z podłączonym oświetleniem.

Aby wybrać konfigurację trybu pracy, naciśnij i przytrzymaj przycisk "SET" na kontrolerze (uwaga: jeśli w ciągu 3 sekund nie zostanie wykonana żadna czynność, tryb ustawiania konfiguracji się automatycznie wyłączy).

#### **Tabela konfiguracji**

 $\overline{\phantom{0}}$ 

(kolory diody kontrolnej sterownika odpowiadają następującym konfiguracjom)

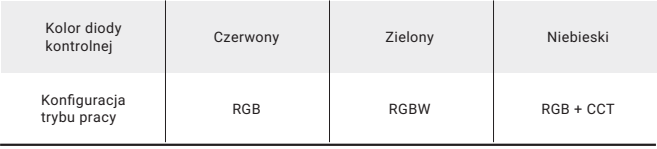

## **3. Kontroler jest kompatybilny z następującymi pilotami 2.4G RF** (sprzedawanymi oddzielnie).

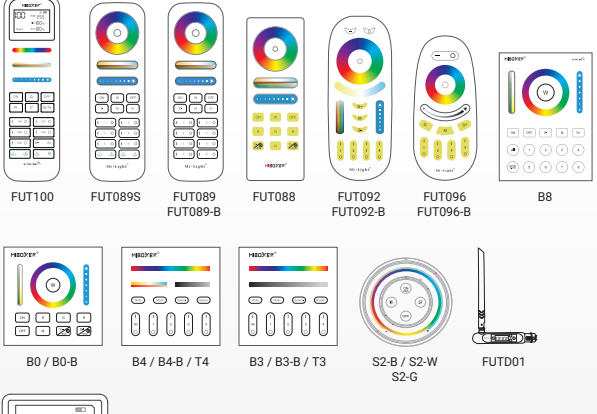

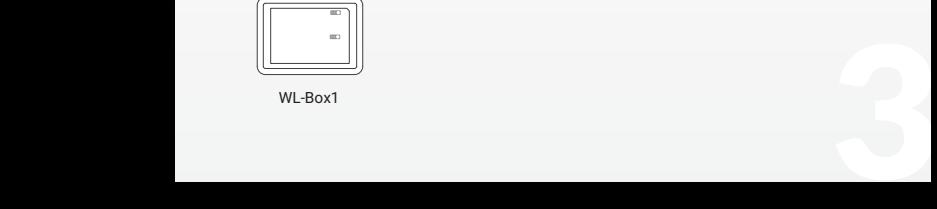

WL-Box1

# **4. Instrukcja obsługi pilota 2.4G RF**

## **4.1. Parowanie/usunięcie sparowania**

### **Aby sparować pilota:**

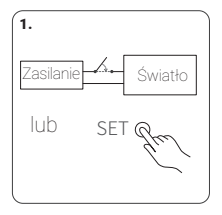

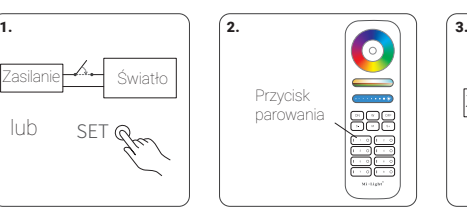

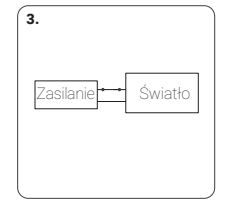

1. Odłącz zasilanie i włącz je po 10 sekundach lub naciśnij krótko przycisk "SET" na sterowniku

2. W ciągu 3 sekund naciśnij krótko 3 razy przycisk "I" na pilocie.

3. Jeśli parowanie się powiodło, oświetlenie 3 razy powoli zamruga.

**Jeśli oświetlenie nie zamrugało powoli, oznacza to, że parowanie nie udało się i należy ponownie zastosować powyższe kroki (Uwaga: sparowane oświetlenie nie może być ponownie sparowane).**

#### **Aby usunąć sparowanie:**

 $\sqrt{ }$  $\delta$ 

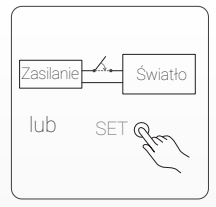

1. Odłącz prąd i włącz go po 10 sekundach lub naciśnij krótko przycisk "SET" na sterowniku

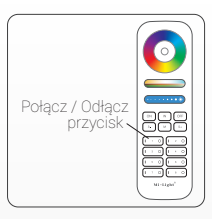

2. W ciągu 3 sekund naciśnij krótko 5 razy przycisk I na pilocie.

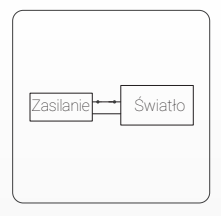

3.Oświetlenie powinno 10 razy powoli zamrugać.

Jeśli oświetlenie nie zamrugało powoli, oznacza to, że usuwanie sparowania nie powiodło się i należy ponownie zastosować powyższe kroki (Uwaga: w przypadku oświetlenia, którego nie sparowano, nie trzeba usuwać parowania). **Jeśli oświetlenie nie zamrugało powoli, oznacza to, że usuwanie sparowania nie powiodło się i należy ponownie zastosować powyższe kroki (Uwaga: w przypadku oświetlenia, którego nie sparowano, nie trzeba usuwać parowania).**

### **4.2. Transmisja sygnału i synchronizacja**(**tylko dla pilota 2.4G RF**)

Za pomocą pilota można zdalnie sterować wieloma, znajdującymi się w odległości maksymalnie do 30 metrów od siebie urządzeniami. Odległość na, którą będziesz w stanie sterować, może być nieskończenie długa, jeśli tylko terowniki będą znajdować w odległości maksymalnie co 30 m od siebie.

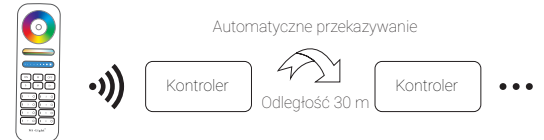

(**Uwaga**: Urządzenia muszą być sparowane z tym samym pilotem)

#### **4.3. Tabela dostępnych trybów dynamicznych**

#### **Aby wybrać tryb dynamiczny z tabeli nr 1:**

• Gdy urządzenie pozostaje w trybie statycznym, naciśnij szybko i krótko 5 razy przycisk "S+" na pilocie -oświetlenie zamruga powoli 3 razy na niebiesko.

#### **Aby wybrać tryb dynamiczny z tabeli nr 2:**

• Gdy urządzenie pozostaje w trybie statycznym, naciśnij szybko i krótko 5 razy przycisk "S-" na pilocie - oświetlenie zamruga powoli 3 razy na żółto.

#### Tryby dynamiczne (tabela nr 1) - domyślne

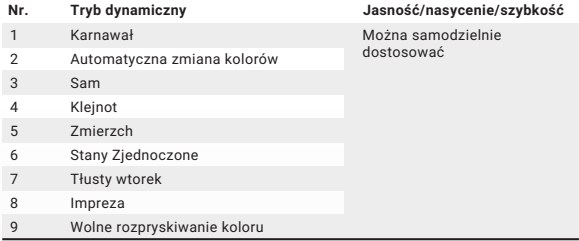

## Tryby dynamiczne (tabela nr 2) - ustawiany ręcznie

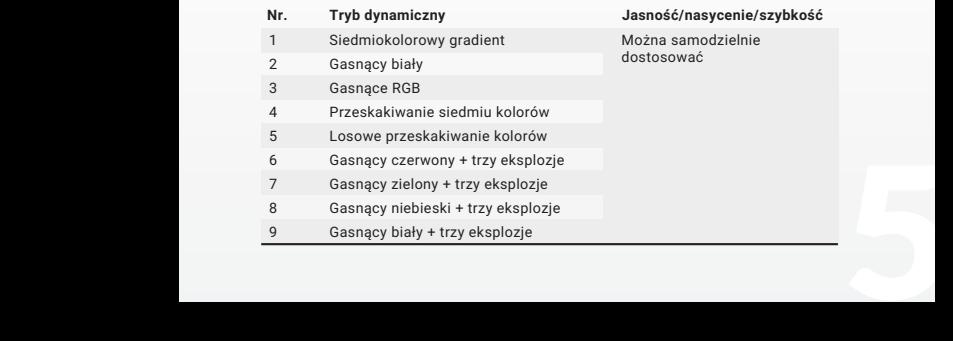

### **4.4. Sygnał PWM o wysokiej i niskiej częstotliwości**

(uruchamiany wyłącznie za pomocą pilota)

• **Aby ustawić wysoką częstotliwość**(16KHz)w ciągu 3 sekund naciśnij 1 raz krótko przycisk "OFF", a potem 5 razy krótko naciśnij przycisk "ON".

Jeśli zrobiłeś to poprawnie, oświetlenie szybko zamruga 2 razy.

• **Aby ustawić niską częstotliwość**(250Hz)w ciągu 3 sekund naciśnij krótko 1 raz przycisk "ON", a potem 5 razy krótko naciśnij przycisk "OFF".

Jeśli zrobiłeś to poprawnie, oświetlenie szybko zamruga 2 razy.

### **4.5. Włączanie i wyłączanie trybu "nie przeszkadzać"**

Tryb "nie przeszkadzać" - używany jest w celu oszczędzania energii w miejscach, gdzie występują przerwy w dostawach prądu. Włączanie i wyłączanie pilotem 2.4G RF.

Aby właczyć tryb "nie przeszkadzać", w ciągu 3 sekund 3 razy krótko naciśnii przycisk "OFF", a potem 3 razy krótko naciśnij przycisk "ON". Jeśli zrobiłeś to poprawnie, oświetlenie szybko zamruga 4 razy.

**1. Gdy oświetlenie zostało wyłączone w trybie nie przeszkadzać przy użyciu** 

 $\sqrt{ }$ **aplikacji lub pilota:** Po wyłączeniu prądu i ponownym go włączeniu, oświetlenie pozostanie wyłączone (by je włączyć, należy podłączyć je do źródła prądu dwa razy  $\Omega$ lub użyć aplikacji lub pilota).

#### **2. Gdy oświetlenie zostało włączone:**

Po wyłączeniu prądu i ponownym go włączeniu, oświetlenie ponownie się włączy.

**Aby wyłączyć tryb "nie przeszkadzać"** w ciągu 3 sekund 3 razy krótko naciśnij przycisk "ON", a następnie 3 razy krótko naciśnij przycisk "OFF". Powolne miganie oświetlenia oznacza, że tryb został wyłączony.

Po wyłączeniu trybu "nie przeszkadzać": po wyłączeniu i ponownym włączeniu 1 prądu, oświetlenie się włączy (nie ma znaczenia, czy wcześniej było włączone czy  $\circ$ wyłączone).

# **5. Sterowanie za pomocą transmitera DMX512- tylko w przypadku konfiguracji RGB+CCT (transmiter musi być zakupiony osobno).**

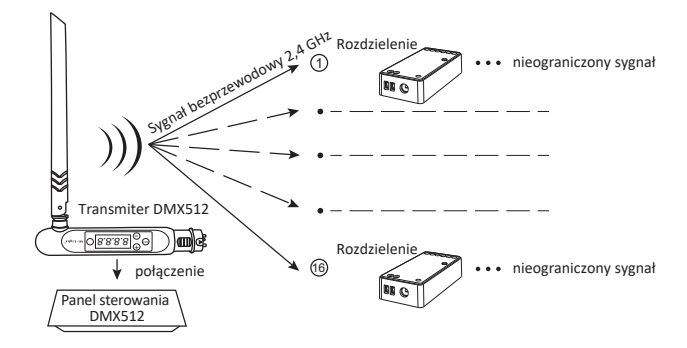

### **Parowanie z transmiterem DMX512 (FUTD01)**

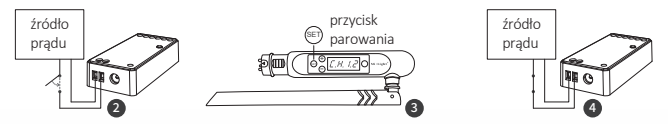

Naciśnij "+" lub "-" by wybrać kanał (np. "CH12" to kanał 12).

#### **Parowanie**

Naciśnij krótko przycisk SET" na sterowniku lub wyłącz sterownik z prądu na 10 sekund, a potem ponownie go włącz.

Gdy zaświeci się dioda kontrolna sterownika, naciśnij krótko 3 razy w ciągu 3 sekund przycisk "SET".

Dioda kontrolna sterownika powinna zamigać powoli 3 razy – oznacza to, że parowanie się udało.

## **Odłączanie**

Naciśnij krótko przycisk "SET" na sterowniku lub wyłącz sterownik z prądu na 10 sekund, a potem ponownie go włącz.

Gdy zaświeci się dioda kontrolna sterownika naciśnij krótko 3 razy w ciągu 3 sekund przycisk .SET".

Dioda kontrolna sterownika powinna zamigać powoli 10 razy – oznacza to, że sparowanie usunięto.

Francisch Capolinical Capolitics Capolitics of the sparowanie sparowanie sparowanie sparowanie sparowanie zakończy się niepowodzeniem, wykonaj powyższe czynności jeszcze raz.<br>
Deśli parowanie lub usuwanie sparowania zakońc **powyższe czynności jeszcze raz.**

**Aby dowiedzieć się więcej:**

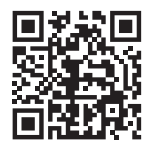

#### **6. UWAGA**

- Proszę wyłączyć zasilanie przed instalacją
- Upewnij się, że napięcie wejściowe jest takie samo jak wymagania urządzenia
- Nie demontuj urządzenia, jeśli nie jesteś ekspertem, w przeciwnym razie je uszkodzisz
- Nie stosować w miejscach narażonych na występowanie zakóceń elektromagnetrycznych i w miejscach gdzie wystepuje nagromadzenie elementów metalowych

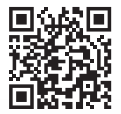

Zeskanuj kod QR, aby obejrzeć instrukcję wideo z serii 2.4GHz lub bezpośrednio wejść do następującego linku https://miboxer.com/light/video/1pc\_remote.html

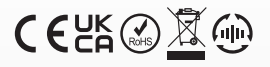

Made in China

Znak towarowy Bergmen® są własnością firmy Bergmen Sp. z o.o., wszelkie prawa zastrzeżone. Bergmen Sp. z o.o. nie ponosi odpowiedzialności za szkody, zniszczenia powstałe w wyniku popełnionych błędów podczas instalacji a także za użytkowanie produktu niezgodnie z jego przeznaczeniem czy też poprzez nieodpowiednią eksploatację. Przed montażem zapoznaj się ze szczegółowymi środkami ostrożności zamieszczonymi na www.bergmen.pl/do-pobrania/

wszelkie prawa do ninejszej instrukcji stanową własności interektualną Bergmen sp. z o.o.<br>
kopiowanie, powielanie itd. wyłącznie za zgodą Bergmen sp. z o.o.<br> **Bergmen Sp. z o.o.**<br> **U.** r.tm. Witolda Pileckiego 4, tel. +48 Wszelkie prawa do niniejszej instrukcji stanowią własność intelektualną Bergmen sp. z o.o. kopiowanie, powielanie itd. wyłącznie za zgodą Bergmen sp. z o.o.

#### **Bergmen Sp. z o.o.**

ul. rtm. Witolda Pileckiego 4, 32-050 Skawina, Polska tel. +48 12 415 50 50 www.bergmen.pl